# **Zpřístupnění Müllerových map Čech a Moravy na internetu**

Jakub Havlíček, Jiří Cajthaml

České vysoké učení technické v Praze - Fakulta stavební, katedra mapování a kartografie Thákurova 7, 166 29 Praha 6 – Dejvice e-mail: jakub.havlicek@fsv.cvut.cz, jiri.cajthaml@fsv.cvut.cz

**Abstrakt.** První autor během bakalářského a magisterského studia spolupracoval na grantovém projektu druhého autora zabývajícím se komplexní studiem, analýzou a zpřístupněním Müllerových map Čech a Moravy pomocí technologie GIS. Poslední část tohoto grantu – zpřístupnění Müllerových map na internetu – je detailněji popsána v následujícím textu. Müllerova mapa Čech a Müllerova mapa Moravy byla zpřístupněna dvěma nezávislými aplikacemi -ArcGIS Server a UMT MapServer. Oba servery zpřístupňují Müllerovy mapy jako rastrová data – Web Map Service (WMS), tak i vektorová data – Web Feature Service (WFS).

**Klíčová slova:** Müllerova mapa Čech, Müllerova mapa Moravy, Web Map Service (WMS), Web Feature Service (WFS), ArcGIS Server, UMT Map Server.

# **Úvod**

Zpřístupnění Müllerových map na internetu je poslední část grantového projektu GAČR 205/09/P102 - Komplexní studium, analýza a zpřístupnění Müllerových map Čech a Moravy pomocí technologie GIS. Jeho hlavním řešitelem je Ing. Jiří Cajthaml, Ph.D. Na grantovém projektu dále spolupracovali Ing. Jakub Havlíček, Ing. Libuše Vejrová a Ing. Jiří Krejčí.

Obě dvě významná historická kartografická díla jsou volně dostupná pomocí služby Web Map Service (WMS) a Web Feature Service (WFS). Obě mapové služby fungují nezávisle na dvou mapových serverech. Jedná se o server největšího producenta geografických informačních systémů ESRI – konkrétně o ArcGIS Server, a o školní mapový server založený na free produktu UMN MapServer.

# **1 Historie Müllerových map Čech a Moravy**

Obě dvě významná kartografická díla vytvořil jeden z nejvýznamnějších kartografů přelomu 17. a 18. století Jan Kryštof Müller. Autor obou map pracoval celý život v rakouské armádě. Během několika let se vypracoval svoji pracovitostí a zodpovědností na hlavního kartografa v celé tehdejší Rakouské monarchii. Vytvářel pochodové vojenské mapy, vydával publikace o astronomických jevech. Jako hlavní cíl svého života si stanovil vytvořit Atlas Austriacus, který by mapoval všechny tehdejší země Rakouské monarchie. Během svého krátkého života stihl vydat tři mapy – mapu Uher (1708), mapu Moravy (1716) a mapu Čech (1722), která vychází rok po autorově smrti. Jan Kryštof Müller umírá ve čtyřiceti-osmi letech na totální přepracovanost.

# **1.1 Müllerova mapa Čech**

Müllerova mapa Čech je největší mapa na světě vydána jednotlivcem. Její autor Jan Kryštof Müller se tímto dílem navždy zapsal do historie kartografie.

Zakázku na zmapování Čech vydal císař Karel VI. v roce 1712. Mapování probíhalo přes letní měsíce po krajích. V zimním období Müller zpracovával naměřená data. Mapa byla slavnostně vydána v roce 1722.

Mapa má přibližné měřítko 1 : 132 000, její rozměr včetně mapového rámu je 2 822 x 2 403 mm. Mapa je rozdělena na 25 mapových listů. V mapové kresbě je podrobně vyobrazeno území Čech a větší města v okolních zemích. Mapová kresba dále vyobrazuje podrobně říční a cestní síť. Výškopis je zobrazen kopečkovým způsobem.

# **1.2 Müllerova mapa Moravy**

Müllerova mapa Moravy vznikla jako druhá Müllerova mapa tehdejších zemí Rakouského mocnářství pro jeho plánovaný Atlas Austriacus.

Zakázku na zmapování Moravy vydal císař Josef I. v roce 1708. Mapování probíhalo přes letní měsíce po krajích. V zimním období Müller zpracovával naměřená data. Mapa byla slavnostně vydána v roce 1716.

Mapa má přibližné měřítko 1 : 182 000, její rozměr včetně mapového rámu je 974 x 1 374 mm. Mapa je rozdělena na 4 mapové listy. V mapové kresbě je podrobně vyobrazeno území Moravy a větší města v okolních zemích. Mapová kresba dále vyobrazuje podrobně říční a cestní síť. Výškopis je zobrazen kopečkovým způsobem.

## **2 Webové služby zpřístupňující mapy na internet**

Geografické informační systémy (GIS) začínají pronikat stále do většího počtu odvětví. Potřeba publikovat výsledky dosažené při tvorbě GIS pomocí internetu zapříčinila velký rozvoj webových mapových služeb.

Mezi webovými mapovými službami zpřístupňující mapy na internetu můžeme nalézt tři základní služby – Web Map Service (WMS), Web Feature Service (WFS) a Web Coverage Service (WCS). Zatímco první dvě jmenované služby jsou již velmi rozšířené (princip obou služeb je vysvětlen níže), služba Web Coverage Service je stále využívána minimálně.

## **2.1 Web Map Service**

Web Map Service je nejrozšířenější metodou zpřístupnění map na internetu pomocí webových mapových serverů.

Služba zpřístupňuje uživateli internetu mapovou kresbu v podobě rastrů. Tato služba je pro řadu poskytovatelů velmi výhodná. Výslednou kresbu nelze přímo převzít. Uživatel nemá k dispozici geometrii prvku a ani žádné atributy prvku.

Webová služba je na internetu obsluhována pomocí základních dotazů:

· Prvním z nich je *GetMap* - tento typ dotazu lze považovat za hlavní (primární), a to z toho důvodu, že klientovi zpřístupní mapu ve formě obrazových dat v určitém formátu.

 Dotaz:**http://XXX?service=wms&request=GetMap**, kde XXX je adresa mapového serveru

· Druhým z nich je *GetCapabilities* – tento typ dotazu zobrazuje uživateli metadata a vlastnosti spravovaných dat. Pomocí nich uživatel může nalézt vhodné parametry pro dotaz GetMap.

 Dotaz: **http://XXX?service=wms&request=GetCapabilities**, kde XXX je adresa mapového serveru.

· Třetím z nich je *GetFeatureInfo* - tento typ dotazu vrací klientovi XML soubor s atributy daného prvku na mapě o určitých souřadnicích.

#### Dotaz: **http://XXX?service=wms&request=GetFeatureInfo**,

kde XXX je adresa mapového serveru.

## **2.2 Web Feature Service**

Web Feature Service zpřístupňuje uživateli internetu mapové prvky ve formě vektorových dat. Uživatel má k dispozici geometrii prvků a atributy, které poskytovatel služby zpřístupní. V případě zpřístupnění této služby bez omezení má uživatel k dispozici kompletní data ke své potřebě.

Webová služba je na internetu obsluhována pomocí základních dotazů:

· Prvním z nich je *GetFeature* - tento typ dotazu lze považovat za hlavní (primární), a to z toho důvodu, že klientovi zpřístupní prvek (bod, linii, polygon) ve formě vektoru.

# Dotaz: **http://XXX?service=wfs&request=GetFeature,**

kde XXX je adresa mapového serveru

· Druhým z nich je *GetCapabilities* – tento typ dotazu zobrazuje uživateli metadata a vlastnosti spravovaných dat. Pomocí nich uživatel může nalézt vhodné parametry pro dotaz GetFeature.

 Dotaz: **http://XXX?service=wfs&request=GetCapabilities**, kde XXX je adresa mapového serveru.

· Třetím z nich je *DescripeFeatureType* - tento typ dotazu vrací klientovi atributy k jednotlivým prvkům.

Dotaz: **http://XXX?service=wfs&request=DesrcibeFeatureType**,

kde XXX je adresa mapového serveru.

#### **3 Zpřístupnění Müllerových map na internetu**

Müllerova mapa Čech a Müllerova mapa Moravy byla zpřístupněna uživatelům jak odborné, tak i laické veřejnosti, pomocí dvou nezávislých serverů. Uživatelé mají k dispozici Web Map Service (WMS) i Web Feature Service (WFS). Prvním ze serverů je http://geo1.fsv.cvut.cz, na kterém je nainstalovaný ArcGIS Server od nejrozšířenějšího poskytovatele geografických informačních systémů - společnosti ESRI. Druhým z nich je mapový server http://maps.fsv.cvut.cz, na kterém běží aplikace UMN MapServer.

#### **3.1 Server geo1.fsv.cvut.cz**

Pomocí aplikace ArcGIS Serveru, který je součástí celouniverzitní licence ČVUT v Praze, byly vytvořeny obě webové mapové služby – WMS (Obr. 1, 2, 3 a 4) i WFS.

Nejprve byl v desktop programu ArcGIS verze 10 vytvořen ArcMap dokument, ve kterém byly popsány vzhledové parametry jednotlivých prvků (v jaké barvě, tloušťce a v jakém měřítku se mají jednotlivé prvky zobrazovat).

Výsledný ArcMap dokument byl vložen do ArcGIS Serveru, byla vyplněna všechna metadata a byly vygenerovány výsledné adresy jednotlivých služeb.

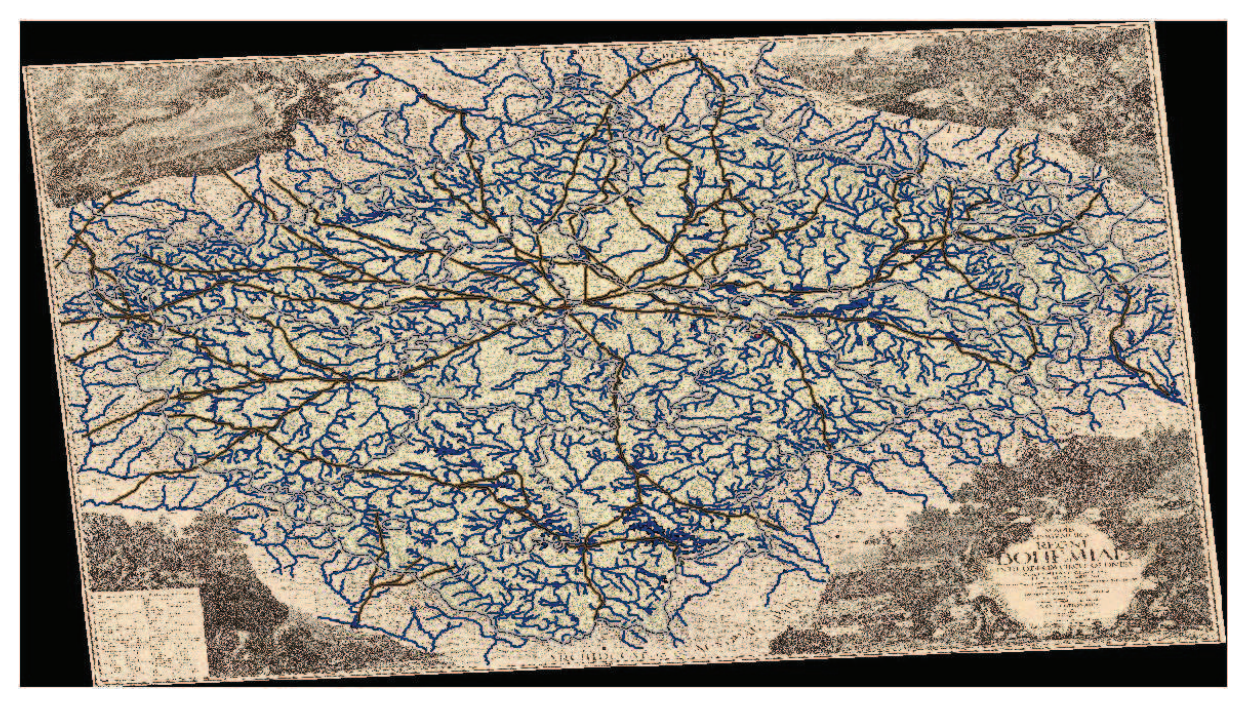

**Obr.1:** Web Map Service Müllerovy mapy Čech – pomocí ArcGIS Serveru

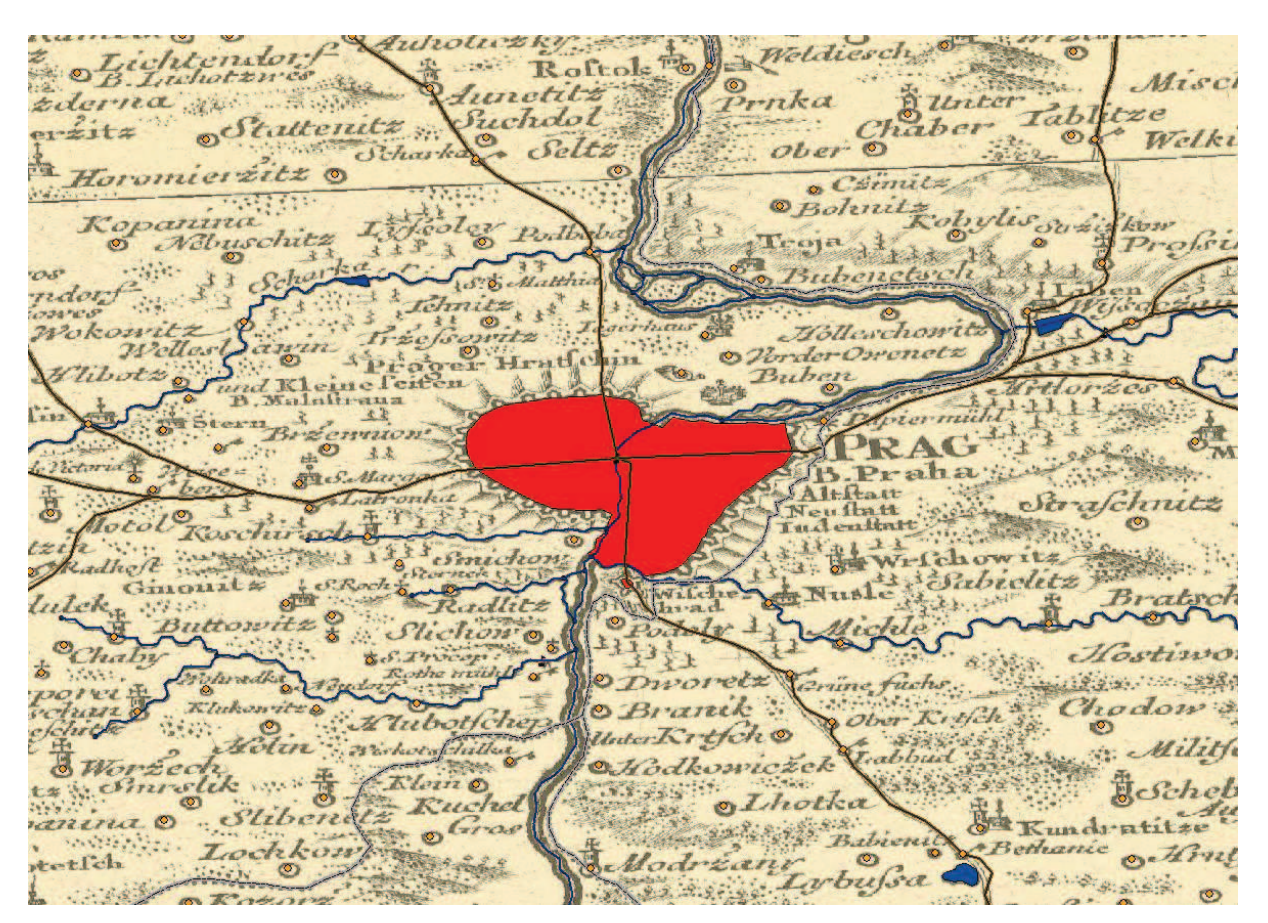

**Obr.2:** Web Service detailu Müllerovy mapy Čech – pomocí ArcGIS Serveru

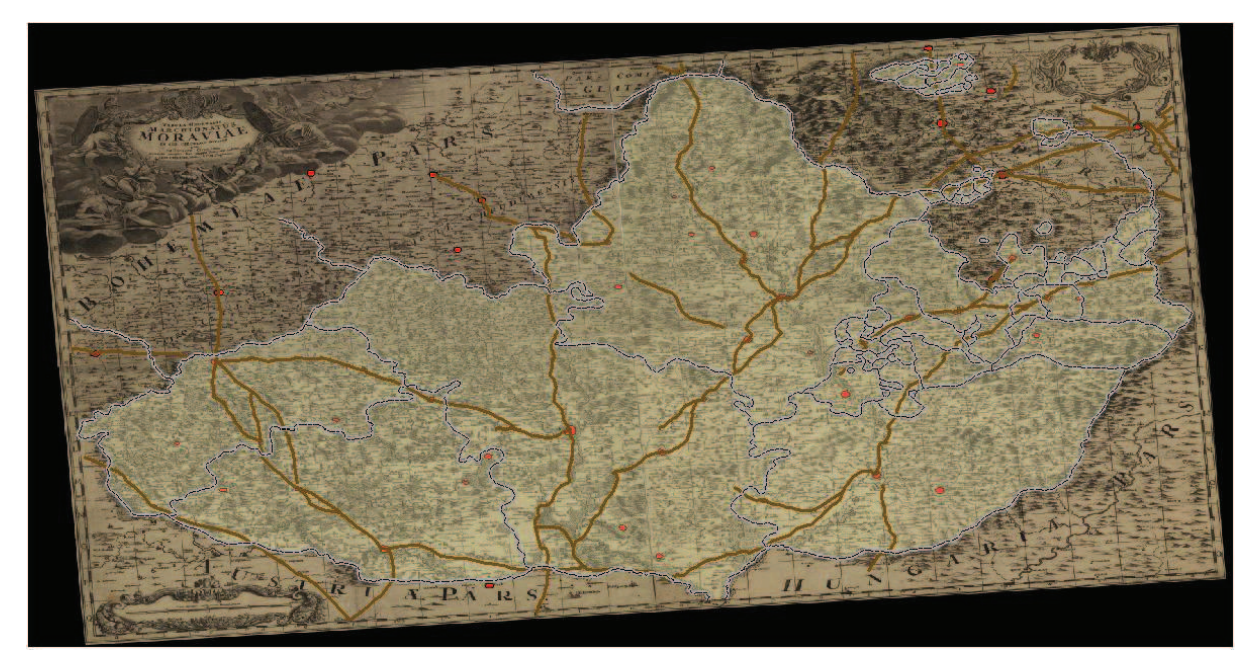

**Obr.3:** Web Map Service Müllerovy mapy Moravy – pomocí ArcGIS Serveru

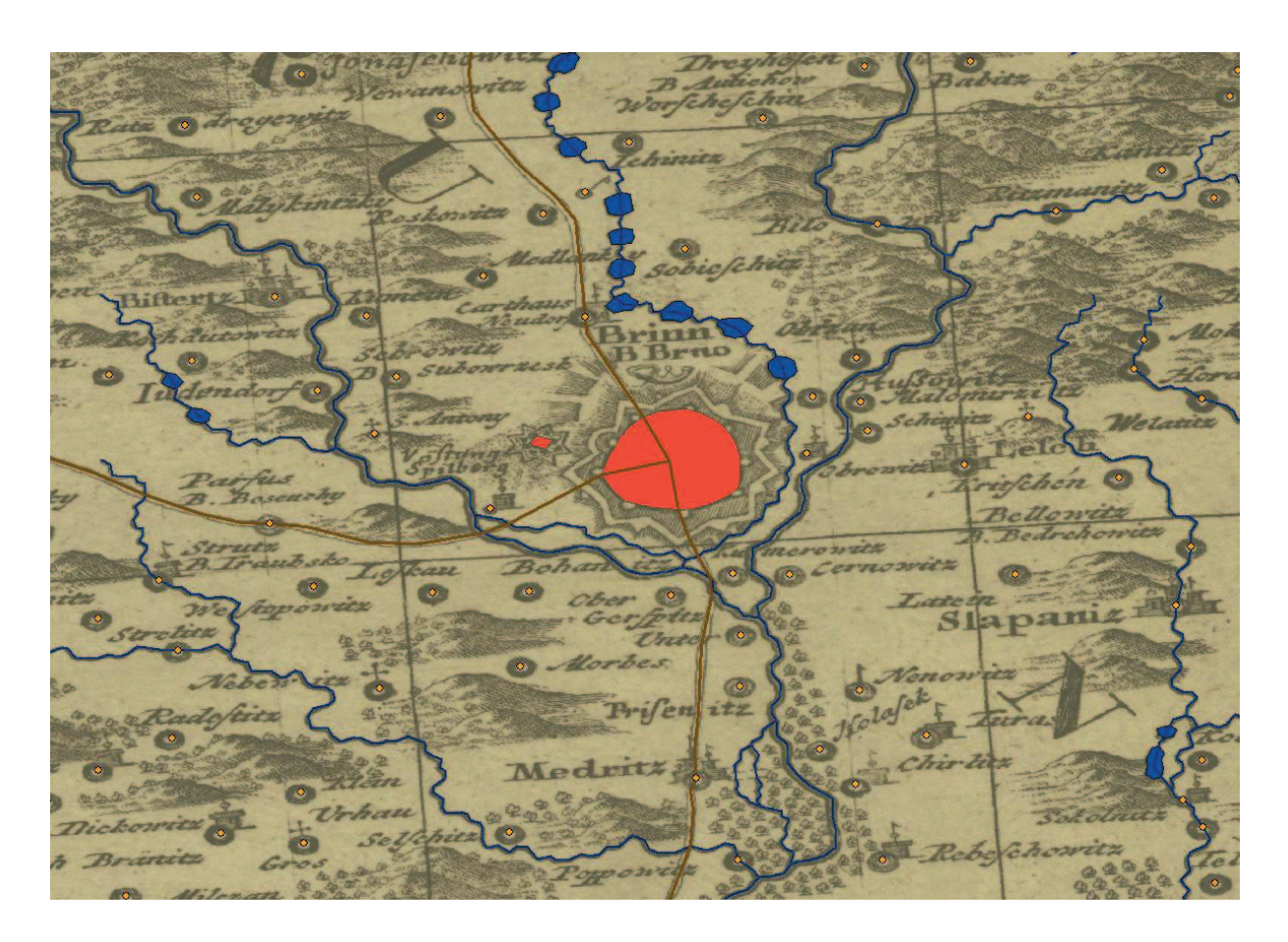

**Obr.4:** Web Map Service detailu Müllerovy mapy Moravy – pomocí ArcGIS Serveru

Výsledné adresy služeb mají tuto podobu:

http://geo1.fsv.cvut.cz/ArcGIS/services/Muller\_Cechy/Muller\_Cechy/mapserver/WMSServer http://geo1.fsv.cvut.cz/ArcGIS/services/Muller\_Morava/Muller\_Morava/mapserver/WMSServer http://geo1.fsv.cvut.cz/ArcGIS/services/Muller\_Cechy/Muller\_Cechy/mapserver/WFSServer http://geo1.fsv.cvut.cz/ArcGIS/services/Muller\_Morava/Muller\_Morava/mapserver/WFSServer

## **3.2 Server maps.fsv.cvut.cz**

Na mapový server byly nahrány rastry map a shapefily všech vektorizovaných prvků. V knihovně GDAL byly vytvořeny k jednotlivým shapefilům a rastrům soubory urychlující práci webových služeb (indexy, pyramidy). Pomocí dokumentace z internetových stránek projektu UMN MapServer [1] byly vytvořeny zdrojové kódy pro obě služby Web Map Service i Web Feature Service s potřebnými metadaty.

Výsledné adresy služeb mají tuto podobu:

http://maps.fsv.cvut.cz/cgi-bin/mullerc?service=wms

http://maps.fsv.cvut.cz/cgi-bin/mullerm?service=wms

http:/ maps.fsv.cvut.cz/cgi-bin/mullerc?service=wfs

http:/ maps.fsv.cvut.cz/cgi-bin/mullerm?service=wfs

## **Závěr**

Byly vytvořeny obě dvě nejpoužívanější webové mapové služby zpřístupňující Müllerovy mapy na internetu: Web Map Service (WMS) a Web Feature Sercice (WFS). Obě dvě mapové služby byly zpřístupněny na dvou nezávislých serverech. Jedná se o server http://geo1.fsv.cvut.cz a server http://maps.fsv.cvut.cz. Data jsou nyní volně přístupná široké veřejnosti a umožňují další výzkum těchto mapových děl.

#### **Literatura**

[1] Regents of the University of Minnesota. *WEB - MapServer 6.0 documentation* [online]. 2011 [cit. 2011-05-29]. WEB - MapServer 6.0 documentation. Dostupné z WWW: <http://mapserver.org/mapfile/web.html>.

[2] Cajthaml, J., Krejčí, J.: *Müllerovy mapy českých zemí, jejich digitalizace a zpracování.* In Kartografické listy, ročník 2007, č. 15: s. 51-59, Kartografická spoločnosť SR a Geografický ústav SAV, Bratislava, 2007.

[3] Havlíček, J.: *Analýzy nad vektorovými modely Müllerových map.* Diplomová práce, ČVUT v Praze, Fakulta stavební, katedra mapování a kartografie. Praha, 2010.

**Abstract.** During the bachelor's and master's degree study of the first author, he was involved in the grant project dealing with capture, analyze and accessibility of Müller's maps (Muller's map of Bohemia and Müller's map of Moravia) on the Internet led by the second author of the article. Final part of the project – publishing Müller's maps on the Internet – is presented in this text. Müller's map of Bohemia and Müller's map of Moravia are published by two different applications. First application is using ArcGIS Server, second one is using UMN MapServer. Both applications allow two ways of data presentation on the Internet - Web Map Service (WMS) for raster data and Web Feature Service (WFS) for vector data.

*Tento příspěvek byl podpořen projekty GAČR 205/09/P102 a SGS ČVUT 10/151/OHK1/2T/11 Optimalizace kartografického výzkumu pomocí metod digitální kartografie.*